**Курс «DevOps. Системный инженер»**

#### Занятие 11.

#### **Configuration management. Ansible**

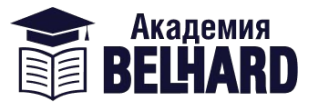

**www.belhard.academy**

**Преподаватель**

**Пиотух Валерий Владимирович**

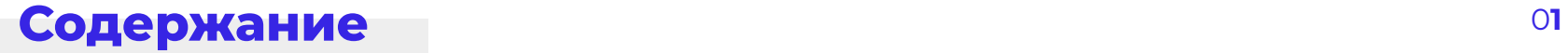

- **1.** Что такое Configuration Management, цели, инструменты.
- **2.** Ansible. Описание, основные функции.
- **3.** Демо: настройка виртуальных машин (Virtualbox) с помощью Ansible.

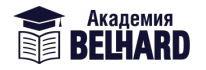

#### **Configuration management**  $^{02}$

Управление конфигурацией — это процесс проектирования систем, позволяющий обеспечить единообразие атрибутов продукта на протяжении всего жизненного цикла. В технологическом мире управление конфигурацией представляет собой процесс управления ИТ, который используют для отслеживания отдельных элементов конфигурации ИТ-системы, таких как программное обеспечение, сервер или кластер серверов.

Управление конфигурацией программного обеспечения — это процесс системного проектирования, предназначенный для отслеживания изменений в конфигурационных метаданных программных систем.

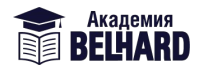

### **Configuration management** <sup>0</sup>**<sup>3</sup>**

Управление конфигурацией помогает техническим командам создавать стабильные и надежные системы с помощью инструментов, которые автоматически управляют обновлениями конфигурационных данных и отслеживают их. Сложные программные системы состоят из компонентов, различающихся по размеру и сложности. В качестве конкретного примера приведем архитектуру микрослужб. Каждая служба в такой архитектуре использует конфигурационные метаданные для собственной регистрации и инициализации. Вот несколько примеров конфигурационных метаданных программного обеспечения.

- Спецификации распределения ресурсов вычислительного оборудования для ЦП, оперативной памяти и т. д.
- Конечные точки, которые определяют внешние подключения к другим службам, базам данных или доменам.
- Секреты, такие как пароли и ключи шифрования.

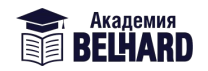

#### **Configuration management** <sup>0</sup>**<sup>4</sup>**

С самого начала конфигурационные данные тяжело поддаются обработке и легко могут выпасть из поля зрения. Они не являются настоящим кодом и поэтому не сразу попадают в систему контроля версий. Их также нельзя отнести к настоящим данным, поэтому они не хранятся в первичной базе данных. Традиционное и маломасштабное системное администрирование обычно выполняется с помощью набора скриптов и специальных процессов. Конфигурационные данные нередко остаются без внимания, но они крайне важны для работы системы.

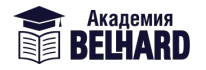

#### **Configuration management** <sup>0</sup>**<sup>5</sup>**

Рост количества облачных инфраструктур привел к разработке и внедрению новых моделей управления инфраструктурой. Развертывание сложных облачных системных архитектур и управление ими выполняется с помощью файлов с конфигурационными данными. Новые облачные платформы позволяют командам указывать необходимые аппаратные ресурсы и сетевые подключения с помощью файлов данных, таких как YAML. Затем эти файлы данных считываются, а настроенная инфраструктура становится доступна в облаке.

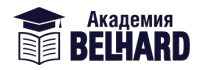

**Инструменты configuration management** <sup>0</sup>**<sup>6</sup>**

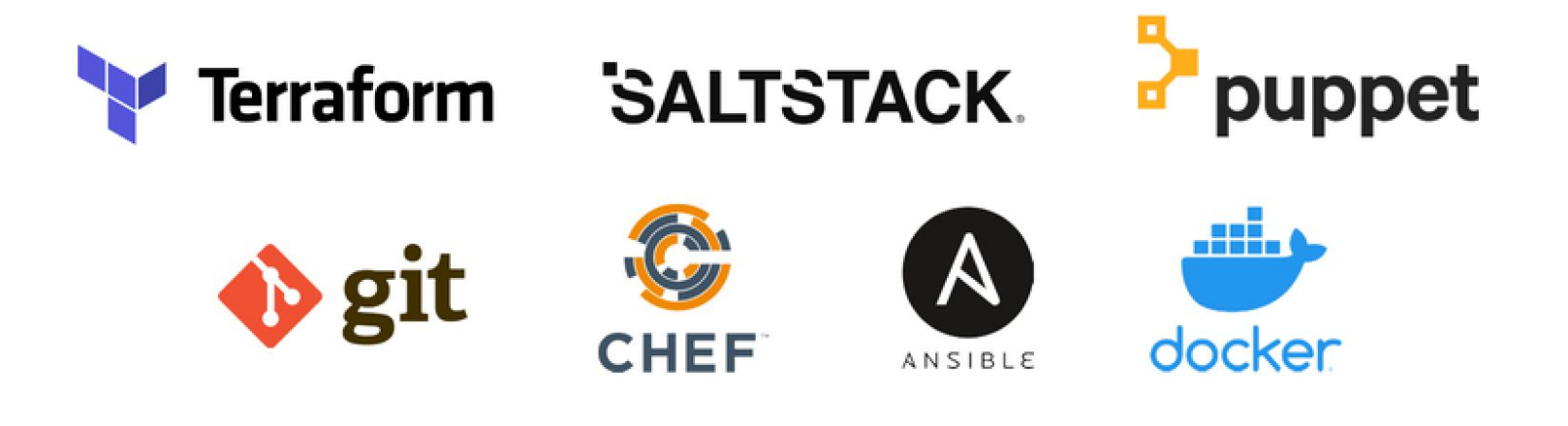

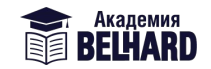

#### **SaltStack**

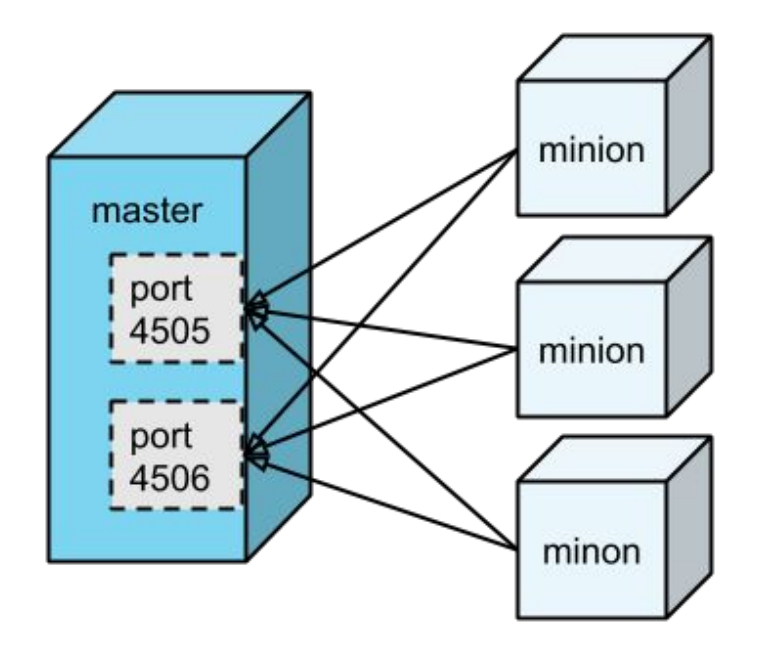

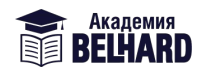

# **Chef**

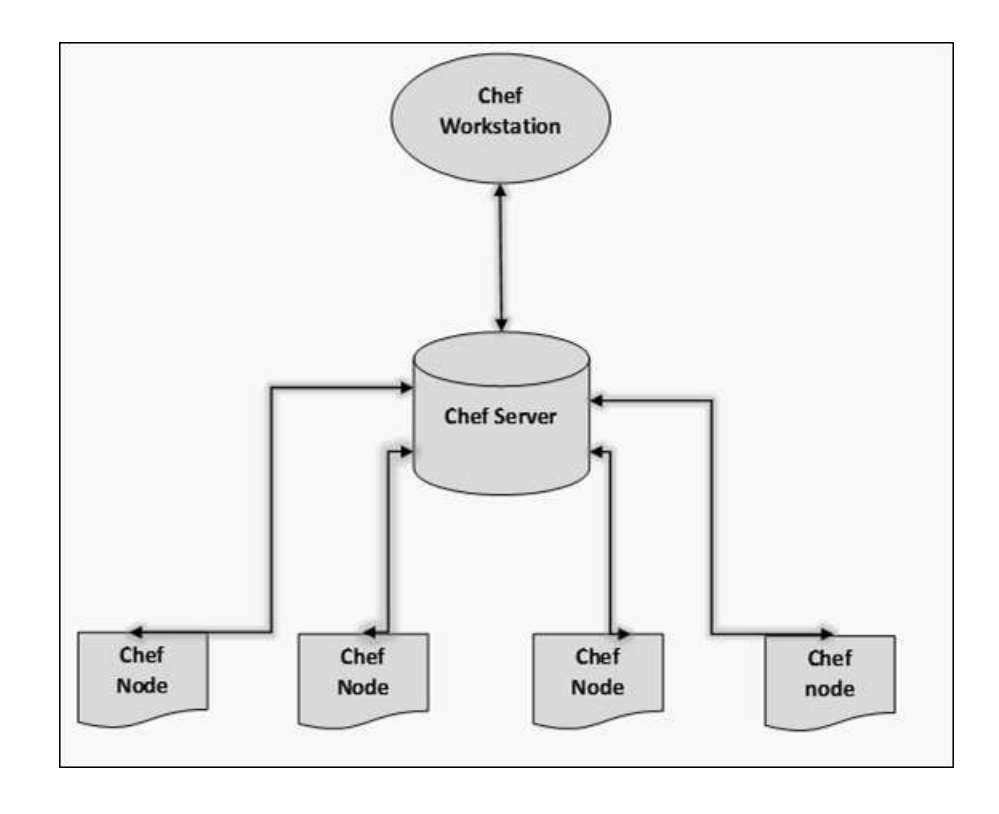

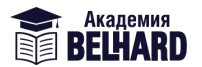

# **Puppet** 09

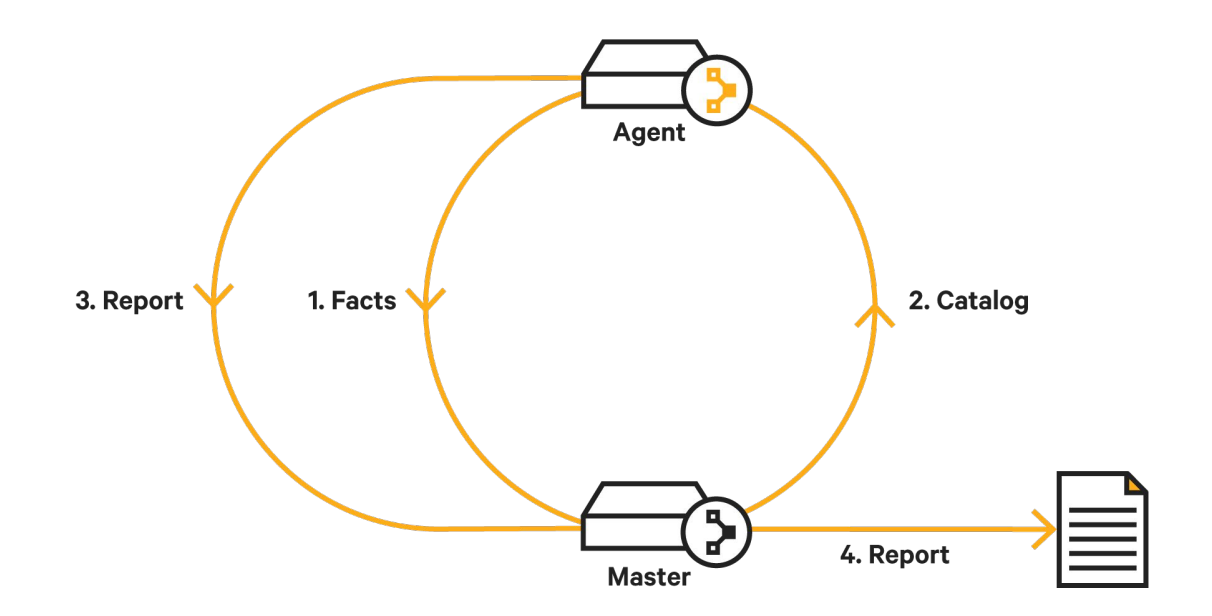

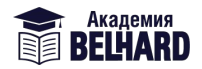

# **Ansible**

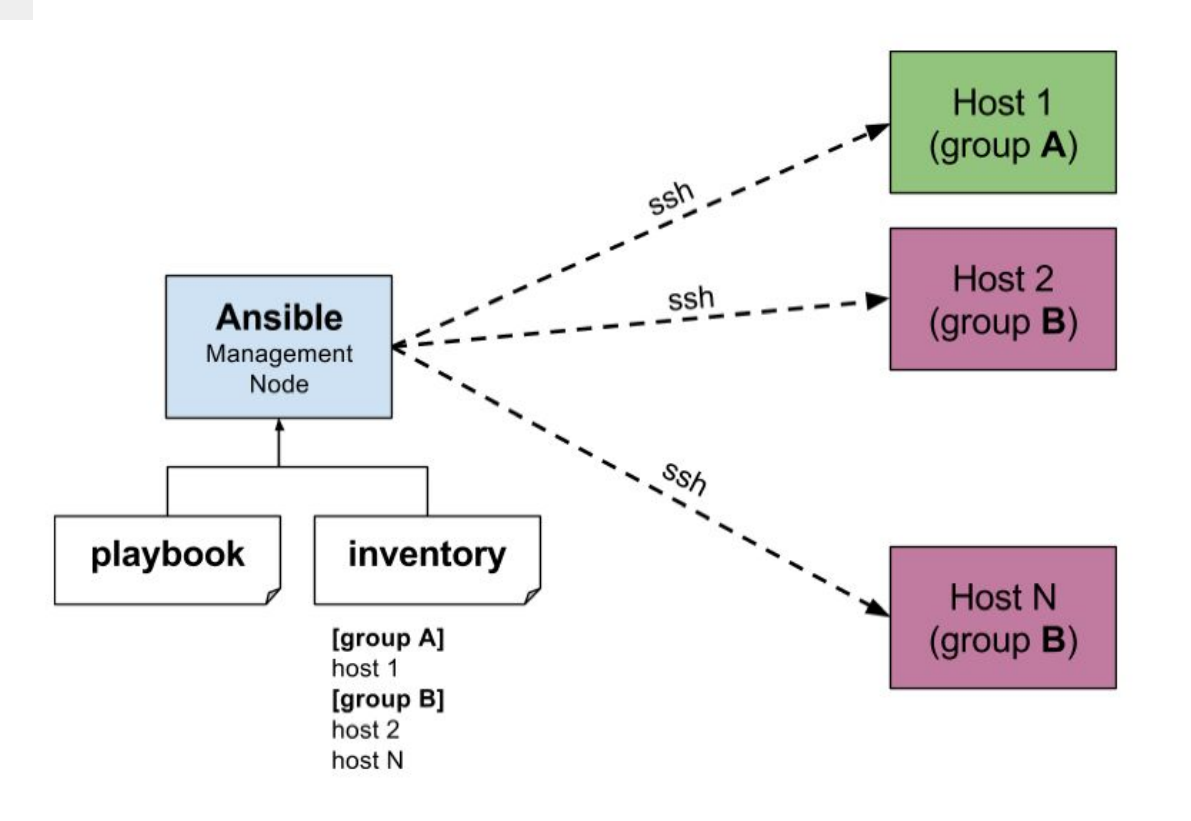

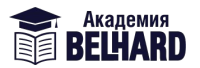

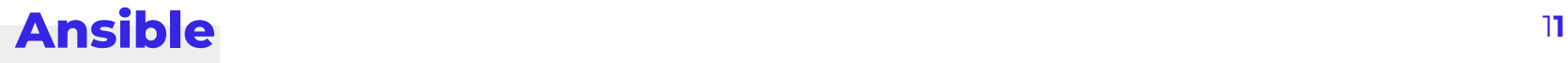

**Ansible** — это программное решение для удаленного управления конфигурациями. Оно позволяет настраивать удаленные машины. Главное его отличие от других подобных систем в том, что Ansible использует существующую инфраструктуру SSH, в то время как другие (chef, puppet, и пр.) требуют установки специального окружения.

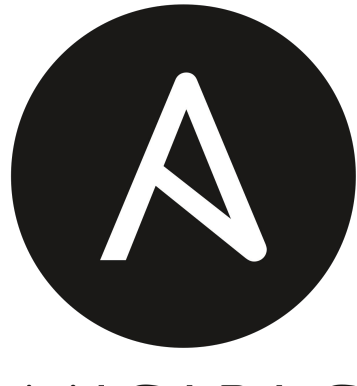

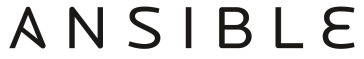

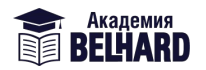

#### Установка и настройка Ansible

- \$ sudo apt-add-repository ppa:ansible/ansible
- \$ sudo apt update && sudo apt install ansible -y
- \$ ansible --version
- $$$  ssh-keygen
- для удобства можно поменять имена вм командой sudo hostnamectl set-hostname \*new-hostname\*  $\ast$

Далее нужно положить публичный ключ мастера на остальные машины в файл ~/.ssh/authorized\_keys

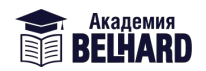

### **Ansible inventory** <sup>1</sup>**<sup>3</sup>**

**Inventory** - файл, в котором содержится информация о хостах, с которыми работает Ansible. По умолчанию inventory файл находится по пути **/etc/ansible/hosts**  либо задается с помощью параметра **-i**

Пример:

```
$ cat ansible/hosts
```

```
10.10.0.6
ansible-1 ansible_ssh_host=10.10.0.8 ansible_ssh_user=vagrant
```
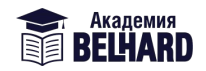

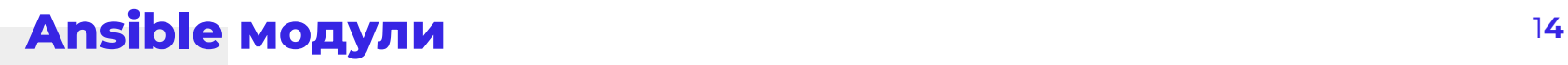

Вместе с установкой Ansible устанавливается также большое количество модулей (библиотека модулей).

Модули отвечают за действия, которые выполняет Ansible. При этом каждый модуль, как правило, отвечает за свою конкретную и небольшую задачу.

Модули можно выполнять отдельно или собирать в определенный сценарий (play), а затем в playbook.

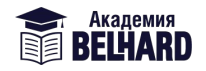

#### Примеры Ansible модулей

Ping \$ ansible -i ansible/inventory/hosts -m ping all

**Shell** \$ ansible -i ansible/inventory/hosts -m shell -a 'uname -a' all

```
Copy
$ ansible -i ansible/inventory/hosts -m copy -a
'src=/home/vagrant/ansible/inventory/hosts dest=/tmp/' all
```

```
Setup (сборка фактов об узлах)
$ ansible -i ansible/inventory/hosts -m setup all
*-a 'filter=ansible_memtotal_mb'
```
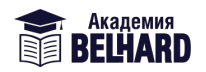

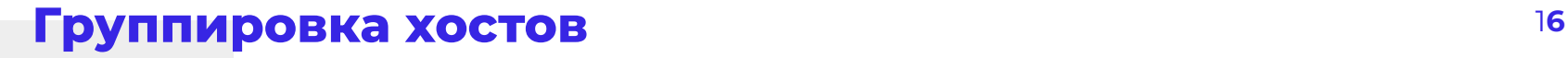

\$ cat ansible/hosts

**[db]** ansible-1 ansible\_ssh\_host=10.10.0.6 ansible\_ssh\_user=vagrant

**[web]** ansible-2 ansible ssh host=10.10.0.8 ansible ssh user=vagrant

\$ ansible -i ansible/hosts -m ping db

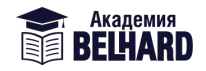

**Playbook в Ansible** - это способ отправки команд на удалённые компьютеры с помощью скриптов. Вместо того, чтобы индивидуально использовать команды для удалённой настройки компьютеров из командной строки, вы можете настраивать целые сложные среды, передавая скрипт одной или нескольким системам.

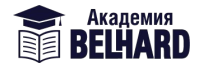

#### \$ cat ansible/playbook.yml

---

- name: Setting up our VMs gather\_facts: true hosts: all

tasks:

 - name: Create group "devops" ansible.builtin.group: name: devops state: present gid: 1400 become: yes

 - name: Add user "belhard" ansible.builtin.user: name: belhard group: devops shell: /bin/bash comment: "Belhard DevOps user" state: present uid: 1500 become: yes

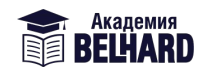

Добавим sudo без пароля и свой локальный SSH ключ id rsa.pub

```
- name: Add belhard user to the sudoers
 copy:
   dest: "/etc/sudoers.d/belhard"
   content: |
     belhard ALL = NOPASSWD: ALLbelhard ALL = (ALL) NOPASSWD: ALLbecome: yes
```

```
- name: Add local SSH key
 copy:
    dest: "/home/belhard/.ssh/authorized_keys"
   content:
      !!! Сюда вставьте свой SSH public key с локальной машины!!!
 become: yes
```
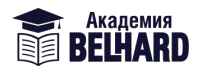

Установим java на хост slave-1

```
- name: install java
 apt:update_cache: yes
   pkg:
    - unzip
    - zip
    - openjdk-11-jdk
    autoclean: yes
    autoremove: yes
 when:
    - ansible_hostname == "slave-1"
 become: yes
```
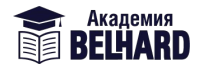

Установим nginx на хост slave-2

- name: update apt: update\_cache=yes become: yes
- name: Install Nginx apt: name=nginx state=latest when: - ansible\_hostname == "slave-2"
	- become: yes notify:
		- restart nginx

#### **handlers:**

 - name: restart nginx service: name=nginx state=reloaded become: yes

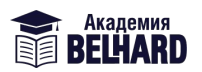

Установим Docker отдельным playbook'ом

git clone https://github.com/do-community/ansible-playbooks

cd ansible-playbooks/docker\_ubuntu1804

ansible-playbook -i ~/ansible/hosts playbook.yml

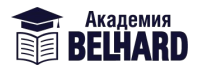

# **Спасибо Спасибо**<br>За внимание! Мартина и в общественность и в общественность и в общественность и в общественность и в общественно<br>В в общественность и в общественность и в общественность и в общественность и в общественность и

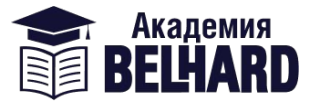